# **DRIVER PENTRU AUTOMATIZAREA PROCESULUI DE MĂSURARE A TENSIUNII TERMOELECTROMOTOARE GENERATĂ DE TERMOCUPLURILE DE REFERINŢĂ**

 *Mihail Leonard DONA \* Valentin PĂTĂŞANU \*\**

*Rezumat: Tensiunea termoelectromotoare generată de termocuplurile de referinţă este măsurată cu ajutorul unui nanovoltmetru. Driverul prin intermediul căruia este automatizat procesul de măsurare a tensiunii termoelectromotoare este realizat pe baza limbajului SCPI recunoscut de către nanovoltmetru şi a blocurilor de comunicaţie ale limbajului de programare LabVIEW cu interfaţa GPIB a aparatului de măsurat.*

*Abstract: The thermoelectromotive force generated by the thermocuples is measured with a nanovoltmeter. The driver which realizes the automatization of the measuring process of the thermoelectromotive force is built using SCPI language recognized by the nanovoltmeter, and the comunication blocks of the LabVIEW programming language with the GPIB interface of the measuring device.*

*Cuvinte cheie: SCPI, LabVIEW, Instrument Virtual –IV, driver Key words: SCPI, LabVIEW, Virtual Instrument – VI, driver*

### **1 Introducere**

Temperatura este mărimea neelectrică cea mai des măsurată. Tensiunea termoelectromotoare generată de un termocuplu este o functie a diferenței de tempertură dintre jonctiunea de măsurare și joncțiunea de referință, ea fiind generată ca rezultat al gradienților de temperatură ce există de-a lungul celor doi termoelectrozi din care este realizat termocuplul. Semnalul electric, respectiv tensiunea termoelectromotoare, primită de la termocuplul de referinţă este măsurată cu ajutorul unui nanovoltmetru.

Instrumentele utilizate în domeniul măsurărilor au devenit, de la apariția lor, din ce în ce mai complexe, funcțiile lor înmulțindu-se o dată cu trecerea timpului. Din această cauză s-a ajuns la performanţa realizării instrumentelor de măsurare virtuale, cu ajutorul calculatorului.

LabVIEW-ul, este, prin definiți, un limbaj de programare grafică care utilizează "obiecte" în locul liniilor de text pentru a crea o aplicatie.

Denumirea limbajului de programare grafică LabVIEW provine dintr-o prescurtare a "Laboratory Virtual Instrument Engineering Workbench". Acest limbaj grafic este un mijloc de programare destinat controlului, analizei şi afişării datelor, utilizarea sa remarcându-se, în special, în cazul instrumentației de măsurare bazată pe tehnică de calcul.

SCPI reprezintă prescurtarea de la Standard Commands for Programmable Instruments. Aceste comenzi reprezintă mesaje standard pentru controlul aparatelor de măsurat cu interfață programabilă, care sunt transmise de la un Controller (de obicei un calculator) către un aparat de măsurat.

Nucleul SCPI constă în descrierea limbajului de programare. Comezile SCPI au fost concepute pentru a controla aparatele de măsurat prin scriere directă la porturile de intrare – ieşire.

Caracteristica principală a limbajului de programare grafică LabVIEW este aceea că utilizează, pentru dezvoltarea aplicaţiilor, simboluri intuitive de panouri frontale şi scheme bloc.

În sistemele de măsurare computerizate cu instrumente virtuale, natura mărimilor fizice măsurate dictează doar configuraţia componentelor de genul traductoarelor şi, în unele cazuri, a blocurilor de conditionare a semnalului. În aval de acestea, după convertorul analog-digital,

**<sup>------------------</sup>** *\*Institutul Naţional de Metrologie, şos. Vitan-Bârzeşti nr.11,cod 042122, sector 4, Bucureşti, România, tel: (021)334 48 30; 334 50 60, fax: (+4021) 334 53 45; 334 55 33, e-mail[: office@inm.ro,](mailto:office@inm.ro) www.inm.ro*

*<sup>\*\*</sup> Biroul Român de Metrologie Legală şos. Vitan-Bârzeşti nr.11,cod 042122, sector 4, Bucureşti, România, tel: (021)332 09 54, fax: (+4021) 333 06 15, e-mail: [office@brml.ro,](mailto:office@inm.ro) www.brml.ro*

informația referitoare la valoarea mărimii măsurate este procesată doar prin intermediul componentelor software.

Dacă, de exemplu, un semnal de tip tensiune electrică necesită atât vizualizarea variației în timp, cât și determinarea spectrului de frecvente, utilizarea instrumentației virtuale permite folosirea aceluiași sistem de măsurare. După caz, se înlocuiește doar aplicația de prelucrare a semnalului sau se construiește o aplicație care să afișeze simultan, într-o fereastră unică, ambele informații necesare. Mai mult, acelasi sistem de măsurare, dar cu o aplicatie software diferită, poate fi utilizat ca voltmetru, ca instrument de stocare a datelor sau ca sistem de avertizare.

Cu ajutorul blocurilor de comunicatie ale limbajului de programare grafică LabVIEW, cu interfața GPIB a nanovoltmetrului și împreună cu limbajul SCPI recunoscut de către acesta, întregul proces de măsurare a tensiunii termoelectromotoare este automatizat prin intermediul driver-ului realizat cu aceste blocuri.

Caracteristica principală a standardului SCPI este reprezentată de posibilitatea programării aparatului de măsurat cu diverse niveluri de complexitate şi obţinerea rezultatelor măsurărilor.

#### 2 **Driver-ul LabVIEW pentru nanovoltmetru**

Un driver în LabVIEW nu este realizat pentru a controla un singur instrument. Acesta creează posibilitatea monitorizării în acelaşi timp a mai multor aparate de măsurat de acelaşi tip. Monitorizarea este posibilă doar dacă driver-ul este corect proiectat.

Driverele, ca orice bibliotecă a LabVIEW-ului, sunt reutilizabile. De aceea, înainte de initializarea VI-ului de mai multe ori cu adrese diferite și apoi, trecând referința între biblioteci, se poate utiliza driver-ul pentru a controla mai multe instrumente aflate în lucru.

Un sistem de instrumentație virtuală nu trebuie înțeles ca fiind majoritar rezident într-un computer.

În laboratoarele de cercetare se utilizează îndeosebi plăci multifuncționale de achiziție de date montate în PC-uri, continând multiplexoare și convertoare analog-digitale și digital-analogice. Sistemele de achizitie "Real Time" își îndeplinesc functiunile și în timpul "căderilor" sistemului de operare sau al resetărilor computerului gazdă. În multe categorii de sisteme de măsurare distribuite, multiplexoarele şi convertoarele au "migrat" din computer în zona blocurilor de condiţionare de semnal, însotite de o interfață programabilă. Computerul gestionează astfel o rețea de puncte de măsurare, mult mai numeroase decât ar fi permis varianta analogică a sistemului de măsurare.

În prima etapă de execuţie a driver-ului sunt transmise către nanovoltmetru comenzile SCPI de setare a parametrilor inițiali și de realizare a corecțiilor interne ale nanovoltmetrului cu temperatura. Setările sunt necesare pentru ca valorile tensiunii termoelectromotoare ce urmează a fi achizitionate să nu fie influențate de valorile parametrilor inițiali ai nanovoltmetrului a căror evolutie în timp este urmărită.

Comunicatia cu nanovoltmetrul pentru trimiterea comenzilor SCPI este realizată prin intermediul interfetei GPIB (General Purpose Interface Bus) cu ajutorul blocului **Send** (fig.1)

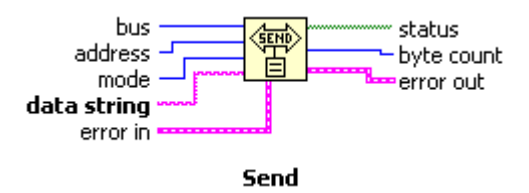

**Fig. 1. Blocul pentru trimiterea comenzilor către nanovoltmetru**

Astfel, fiecare setare a parametrilor de functionare ai nanovoltmetrului se realizează de la nivelul driver-ului, nefiind necesară decât o comandă dată de către utilizator de la distanță, prin intermediul blocurilor din librăria limbajului de programare grafică.

În cadrul celei de-a doua etape de execuţie a driver-ului prin intermediul blocului de achizitie "GPIB Read" (fig.2), valorile tensiunii termoelectromotoare sunt aduse prin interfata GPIB de la nanovoltmetru la nivelul sistemului de calcul, realizându-se, totodată, conversia acestora din

format string în format număr, lucru ce permite reprezentarea grafică a valorilor tensiunii termoelectromotoare achiziţionate.

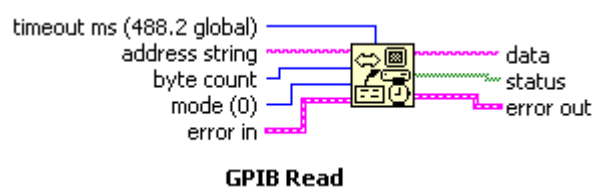

**Fig. 2. Blocul pentru achiziţia datelor**

Prin această modalitate de achiziție a datelor, rezoluția se îmbunătățește, nanovoltmetrul având posibilitatea, prin intermediul interfețelor de comunicație, să realizeze transmisia cu o rezoluție mai bună a valorilor tensiunilor termoelectromotoare măsurate. Această îmbunătățire a rezolutiei poate fi obtinută doar în acest mod.

Numărul de valori ale tensiunii termoelectromotoare ce pot fi achiziţionate depinde numai de capacitatea de memorare a sistemului de calcul, driver-ul având capacitatea de a achizitiona date continuu, atât timp cât îi este necesar utilizatorului. Memorarea valorilor tensiunii termoelectromotoare achiziţionate se face într-un fişier creat automat de către driver.

Driver-ul permite totodată, acolo unde este cazul, înlocuirea într-un fişier deja existent a valorilor memorate în trecut cu noi valori achizitionate.

Achizitia valorii tensiunii termoelectromotoare se face la intervale de timp stabilite de utilizator prin intermediul driver-ului, în funcție de evoluția procesului ce urmează a fi monitorizat.

Valorile tensiunii termoelectromotoare sunt memorate împreună cu valorile momentului de timp (dată, oră, minut, secundă) la care sunt acestea achizitionate. Simultan cu achizitia valorilor, driver-ul realizează și reprezentarea grafică a evoluției valorilor tensiunii termoelectromotoare în timp, fiind posibilă astfel o analiză vizuală la nivelul unor intervale scurte de timp, cât şi a întregului proces de măsurare.

#### **3 Concluzii**

Limbajul de programare grafică LabVIEW integrează toate mijloacele necesare pentru programarea inginerească științifică într-o singură metodologie, dând posibilitatea utilizatorilor să vizualizeze şi să construiască, complet automat, sisteme de măsurare.

Prin utilizarea acestui limbaj, rapiditatea programării creşte foarte mult datorită introducerii unei interfete grafice mai intuitive.

Principalul avantaj al instrumentelor de măsurare bazate pe calculator, constă în aceea că acestea creează posibilitatea efectuării măsurărilor, eliminând influenţele datorate condiţiilor de mediu.

Instrumentul virtual oferă utilizatorului posibilitatea de a-şi implementa funcţiile de care are nevoie în procesul de măsurare.

Printre principalele avantaje ale instrumentelor de măsurare cu interfaţă programabilă sunt: capacitatea infinită de achiziţie şi memorare a datelor, existenţa multiplelor opţiuni de afişare a datelor, optiuni de analiză configurabile, simplitatea interfațării instrument-utilizator, măsurări automatizate, înregistrarea timpului şi a valorilor măsurate, acces la internet pentru expedierea datelor către utilizator, comunicare cu baze de date, generări automate de rapoarte, tipăriri de înaltă calitate.

#### **Bibliografie**

[1] SR13251:1993, Vocabular International de Termeni Fundamentali și Generali în Metrologie (VIM)

- [2] Dalglish, R.L., An Introduction to Control and Measurement with Microcomputers, Cambridge University Press, 1977.
- [3]\*\*\*\*Measurement Journal of the International Measurement Confederation, 1993-2002
- [4]\*\*\*\*Keithley Instruments, Technical Library

[5]\*\*\*\* National Instruments, Technical Library

- Primit în data de 12.02.2006 ; acceptat în data de 25.03.2006
- Revizia ştiinţifică*: cs I fiz. Gheorghe P. Ispăşoiu*

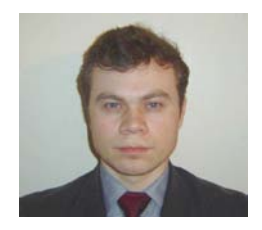

### • Absolvent al Universității "Politehnica" din București, Facultatea de Electrotehnică, 2004.

- Inginer IA la INM, Laboratorul de Termometrie, 1 octombrie 2004.
- Masterand la U.P.B. specializarea "Senzori inteligenți, sisteme distribuite de măsurare și securitatea informației", 1 octombrie 2004.

# **Mihail Leonard DONA**

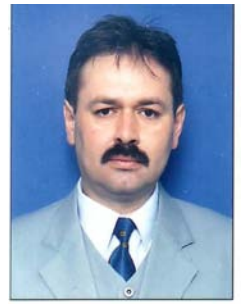

 **Valentin PĂTĂŞANU**

- **●** Absolvent al Universităţii din Craiova, Facultatea de Mecanică, 1989
- Inginer proiectant Electroputere Craiova, 1989
- Director general adjunct, Biroul Român de Metrologie Legală, 2000
- Doctorand, specializarea metrologie, Universitatea "Gheorghe Asachi" - Iaşi, 2004